# Cheatography

# Laravel Cheat Sheet by [nemethrzr2](http://www.cheatography.com/nemethrzr2/) via [cheatography.com/36130/cs/11363/](http://www.cheatography.com/nemethrzr2/cheat-sheets/laravel)

### Artisan

php artisan routes php artisan make:controller UserController php artisan make:model User php artisan make:model User -m // Migrations php artisan migrate: make create users-\_table php artisan migrate:make create\_users‐ \_table --create=users php artisan migrate php artisan migrate:rollback php artisan migrate:refresh // Seed php artisan generate:seed posts php artisan db:seed php artisan migrate:refresh --seed php artisan db:seed --class=PostsTableS‐ eeder // Generators php artisan generate:resource post --fields‐ ="title:string, body:text" php artisan generate:pivot categories users

### Model

#### Relations

class Post extends Eloquent { ... public function user(){ return \$this->belongsTo('User'); // hasMany // hasOne // belongsToMany

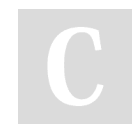

By nemethrzr2

[cheatography.com/nemethrzr2/](http://www.cheatography.com/nemethrzr2/)

## Model (cont)

} ... } // SELECT \$posts = Post::all();  $$ posts = Post::find(2);$ \$posts = Post::where('title', 'LIKE', '%et%')-‐ >get(); \$posts = Post::where('title', 'LIKE', '%et%')-‐ >take(1)->skip(1)->get(); // INSERT \$post = new Post; \$post->title = 'post1 title'; \$post->body = 'post1 body'; \$post->save(); // Insert amb vector de dades \$data = array( 'title' => 'post2 title', 'body' => 'post2 body' ); Post::create(\$data); // UPDATE  $$post = Post::find(1);$ \$post->title('updated title'); \$post->save(); // DELETE  $$post = Post::find(1);$ \$post->delete(); \$post->forceDelete(1); If using SoftDeletes columns Post::destroy(1);

Not published yet. Last updated 4th April, 2017. Page 1 of 3.

#### Általános info

A laravel model alapértelmezett vissza‐ térési értéke json. author(belongsTo) book (hasMany) id id name title author id

#### Laravel telepítése

1. Virtual box feltelepítése 2. Vagrant telepítése 3. git, composer telepítése --git parancskezelőből --c:/users/felhasználóneved 4. vagrant box add laravel/homestead parancs kiadása git-ből 5. git clone [https://github.com/laravel/hom‐](https://github.com/laravel/homestead.git) estead.git Homestead 6. cd Homestead 7. bash init.sh\*\* 8. ssh beállítása ssh-keygen -t rsa -C "ernax" - a későbbi kapcsolódáshoz jegyezzük meg a stringet Homestead beállításai:(homestead.yaml) -- ip: "192.168.10.10" memory: 2048 cpus: 1 provider: virtualbox authorize: ~/.ssh/id\_rsa.pub keys: - ~/.ssh/id\_rsa folders:

Sponsored by ApolloPad.com Everyone has a novel in them. Finish Yours! <https://apollopad.com>

# Cheatography

# Laravel Cheat Sheet by [nemethrzr2](http://www.cheatography.com/nemethrzr2/) via [cheatography.com/36130/cs/11363/](http://www.cheatography.com/nemethrzr2/cheat-sheets/laravel)

#### Laravel telepítése (cont)

- map: E:/Projects

// a host gépen a projectek mappájának elérése

to: /home/vagrant/Projects

// a virtuális gépen a mappák elérése sites:

- map: laravel.dev

// a project elérése, mint a xamppnál a localhost vagy 127.0.0.1/ to: /home/vagrant/Projects/laravel/public //a virtuális gép url elérése - map: homestead.dev

to: /home/vagrant/Projects/homestead/‐ public

databases:

//adatbázisok, amiket a projectekhez használunk

- homestead

- laravel
- -

#### Host file szerkesztése:

A homestead.yaml-ben az ip-t kell hozzár‐ endelni a project nevéhez pl.: 192.168.10.10 laravel.dev Ahhoz, hogy belépjünk a virtuális gépbe először bekell lépnünk a Homestead mappába (cd Homestead) , majd a vagrant ssh parancsot kell kiadnunk. A következő parancssal létrehozzuk a

projectünket:

#### Laravel telepítése (cont)

composer create-project --prefer-dist laravel/laravel ernax //azért ernax a project neve mert a homestead.yaml-ben ernax.d‐ ev-ként vettünk fel egy host nevet, azaz annak a hostnévnek a nevét kell megadni amelyikhez a projectet szeretnénk létreh‐ ozni. mysql workbench csatlakozása a homest‐ ead-hez ip 192.168.10.10 port: 3306 user homestead pw secret homstead futtatása, leállítása vagrant up / vagrant halt / vagrant ssh(ctrl+d kilépés)

#### Migration Columns methods reference

\$table->bigI‐ ncrements‐ ('id'); Incrementing ID using a big integer equivalent \$table->bigI‐ nteger('votes'); BIGINT equivalent to the table

## Migration Columns methods reference (copy)

\$table->bigIncrements('id');

Incrementing ID using a big integer equivalent

\$table->bigInteger('votes');

BIGINT equivalent to the table

\$table->binary('data');

BLOB equivalent to the table

\$table->boolean('confirmed');

BOOLEAN equivalent to the table

\$table->char('name', 4);

CHAR equivalent with the length

# By nemethrzr2

Not published yet. Last updated 4th April, 2017. Page 2 of 3.

## Migration Columns methods reference (copy) (cont)

\$table->date('created\_at')

DATE equivalent to the table

\$table->dateTime('created\_at');

DATETIME equivalent to the table

\$table->decimal('amount', 5, 2);

DECIMAL equivalent with a precision and scale

\$table->double('column', 15, 8);

DOUBLE equivalent with precision, 15 digits in total and 8 after the decimal point

\$table->enum('choices', ['foo', 'bar']);

'bar']); ENUM equivalent to the table

\$table->float('amount');

FLOAT equivalent to the table

\$table->increments('id');

Incrementing ID to the table (primary key)

\$table->integer('votes');

INTEGER equivalent to the table

\$table->json('options');

JSON equivalent to the table

\$table->longText('description');

LONGTEXT equivalent to the table

\$table->mediumInteger('numbers');

MEDIUMINT equivalent to the table

\$table>mediumText('description');

MEDIUMTEXT equivalent to the table

\$table->nullableTimestamps();

Same as timestamps(), except the fact that this allows NULLs

\$table->smallInteger('votes');

SMALLINT equivalent to the table

\$table->tinyInteger('numbers');

TINYINT equivalent to the table

Sponsored by ApolloPad.com Everyone has a novel in them. Finish Yours! <https://apollopad.com>

# Cheatography

# Laravel Cheat Sheet by [nemethrzr2](http://www.cheatography.com/nemethrzr2/) via [cheatography.com/36130/cs/11363/](http://www.cheatography.com/nemethrzr2/cheat-sheets/laravel)

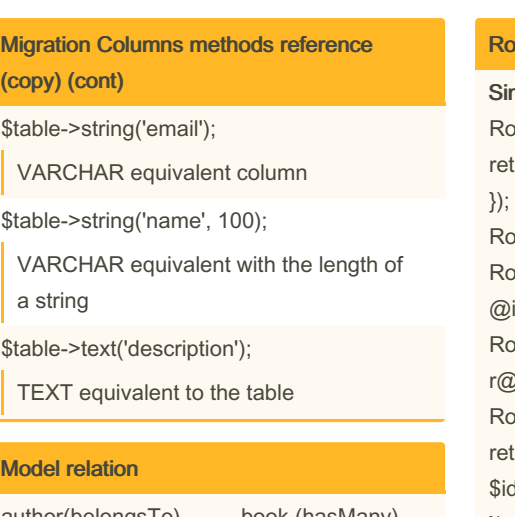

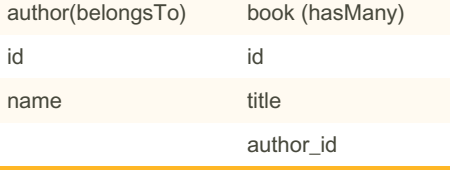

hasMany - sok van

belongsTo - hozzá tartozik

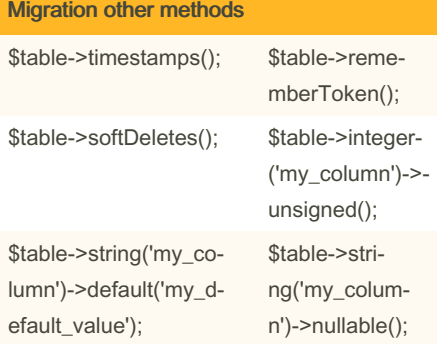

#### Updating tables and columns

Schema::table('books', function(Blueprint \$table) { \$table->string('title', 250)->change(); });

\$table->dropPrimary('authors\_id\_primary'); \$table->dropUnique('authors\_email\_un‐ ique'); \$table->dropIndex('books\_title\_in‐ dex'); \$table->dropForeign('books\_author‐ \_id\_foreign');

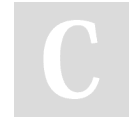

By nemethrzr2

## **Rute**

nple route oute::get('/'function(){ turn view('view'); oute::get('/','HomeController@index'); oute::get('/article/{id}','ArticleControllerindex'); oute::get('/article/{id?}','ArticleControlle-)index');//? nullable parameter Route::get('posts/{id}',function(\$id){ turn View::make('post.single')->with('id',  $\mathbf{I});$ }); Groups Route::group(array('before' => 'auth'), function(){ // Route:: ... // Route:: ... }); Prefixs Route::group(array('prefix' => 'admin'), function(){ // Route:: ... // Route:: ... });

## Blade

Blade layout <!-- HTML --> @include('partials.menu'); [...] @yield('content'); [...] @section('sidebar'); [...] @show Blade Template @extends('layouts.default'); @section('content'); [...] @stop @section('sidebar') @parent [...] @stop Blade functions @if(count(\$posts)) @foreach(\$posts as \$post) <p>{{{ \$post->title }}} </p> @endforeach @endif

Not published yet. Last updated 4th April, 2017. Page 3 of 3.

Sponsored by ApolloPad.com Everyone has a novel in them. Finish Yours! <https://apollopad.com>

[cheatography.com/nemethrzr2/](http://www.cheatography.com/nemethrzr2/)